## 1. After you open your bibliography, choose the **Website** tab.

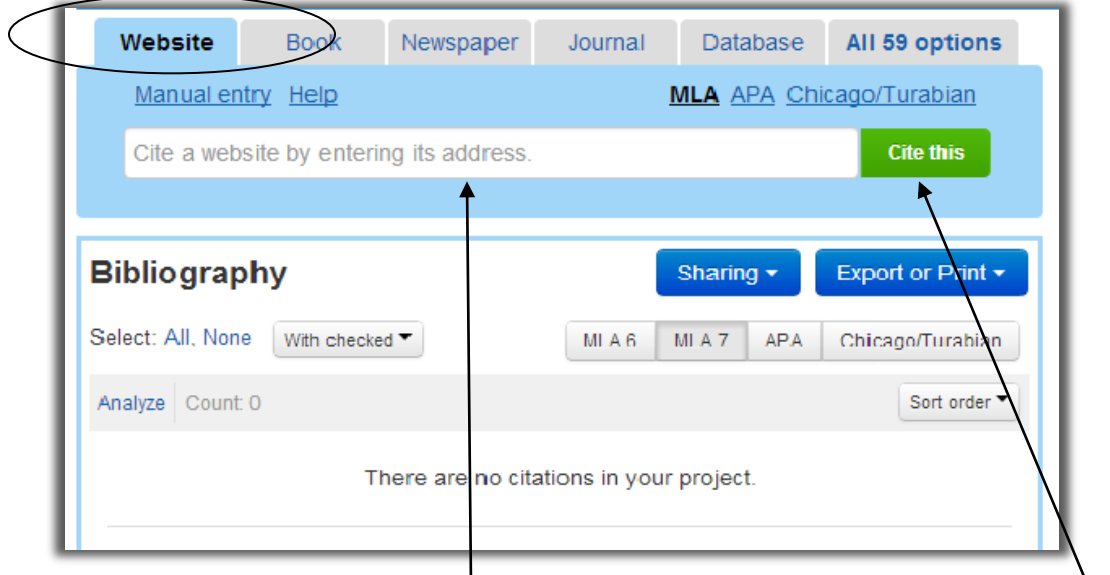

2. Paste the website URL (address) here, then click **Cite this**.

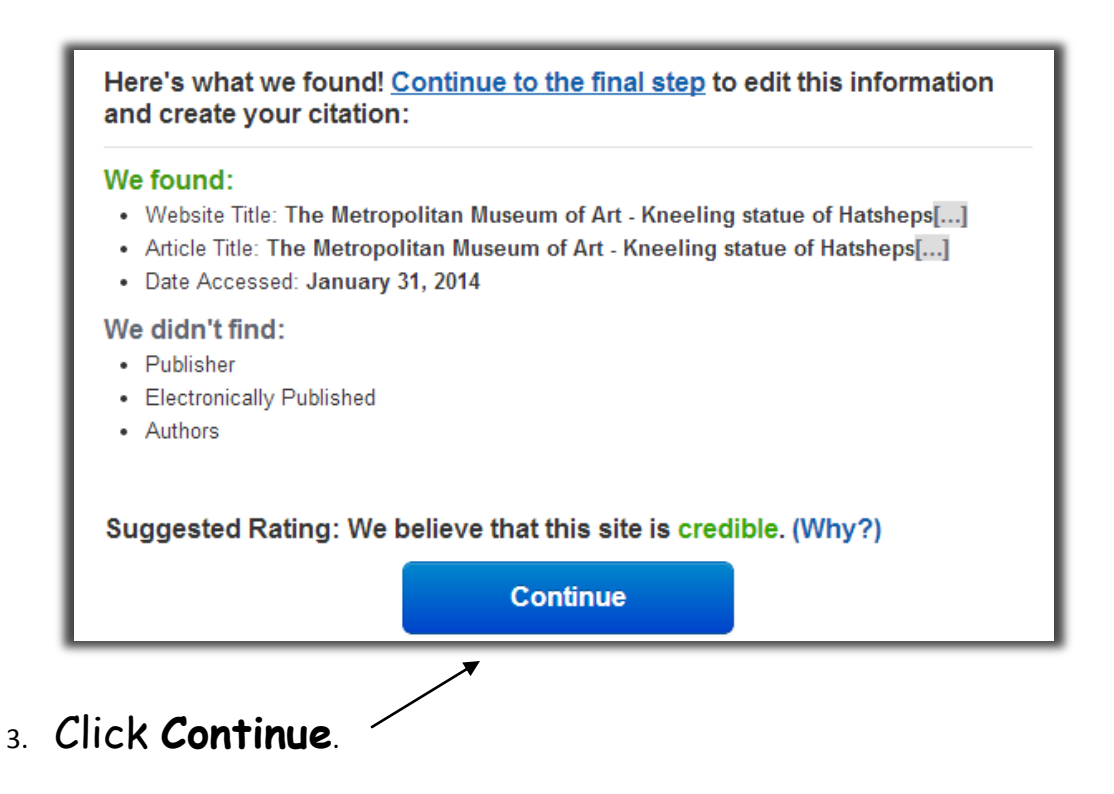

4. Make sure the information already entered is correct. You may need to shorten or change some entries. Add whatever missing information from the website that you can find (such as **Publisher**

or Author). \* Remember – You may not be able to find some information because not

all websites provide it. It

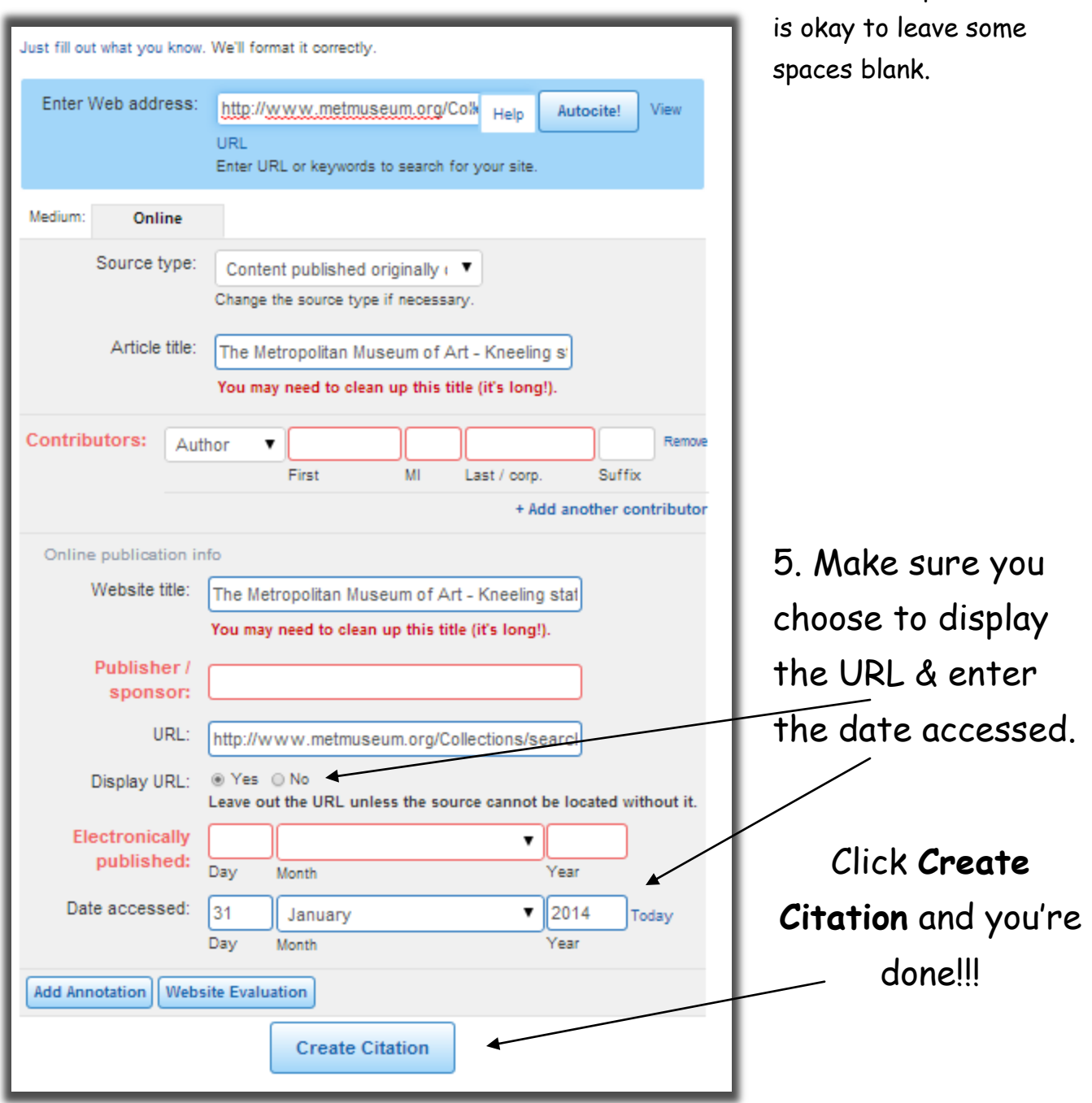

EasyBib will do all the formatting and put your citations in

alphabetical order!